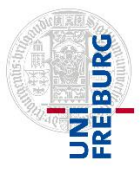

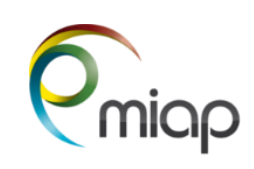

## *1. TURN On the System*

- Turn on the **Main Switch** for the microscope components #1 (and, if needed the switch for camera "evolve")
- Turn on the **Remote Control** #2 for the **Computer and the switch directly on the Computer** #2a
- Turn on the **Power Switch** #3 #4 + #5 are removed
- Turn on the **Argon Laser** #6 with the key, if needed. Also the **Laser Switch** #7 on standby and **Laser control** #8 to on
- **Fill out** the log sheet, **Log in** with your LIC User ID and **Start** ZenBlue Software

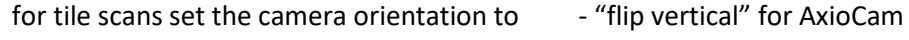

- "mirror at +45 diagonal" for evolve

## *2. TURN Off the System*

- **Clean** any oil/glycerin/water objective you used: Suck off fluid with grey Kleenex box tissue, clean objective cautiously with cotton swab using the waterfree ETOH.
- **Finish filling out** the log sheet, **Save your data** in your **personal folde**r, **No saving on your desktop!**

*If someone is scheduled within the next 2 hours -*

- **Exit ZEN software**. Close all open windows
- **Log OFF** from your user profile, but **do not turn the computer off**.
- Leave everything on (PC, camera, fluorescence light source...).

*If you are the last person of the day or nobody is using the system for at least 2 hours -*

- **Exit ZEN software** wait about 10 seconds and **shut down** the computer
- Shut off #8, #7, #6, if you have used the Laser
- Shut off the **Power Switch** #3 and #2
- Shut off the **Main Switch** #1

## *3. End off using the microscope room and leaving the LIC Area*

- **Remove all your waste as samples, slides, cover slips or paper, throw it in the appropriate waste bin**
- Use kitchen tissue with **70% ETOH** to **clean focus knobs, table and other surfaces, joystick…**